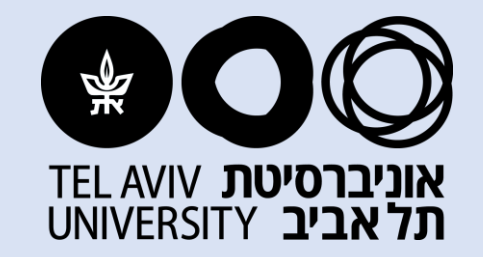

# **תהליך ממוכן להארכות מינוי- עובדי.ות מחקר ופרוייקט אגף משאבי אנוש**

**מעודכן לתאריך 8.12.2022**

## **למי מיועד התהליך?**

**התהליך הממוכן מיועד להארכות מינוי של עובדים מועסקים )לא כולל עובדים חדשים(:**

- **עובדי מחקר, בסעיפי הוצאה: 171 לפי שעות, 172 לפי שעות אקדמי, 190 בהיקף משרה.**
	- **עובדי פרוייקט, בסעיף הוצאה 189 בהיקף משרה.**
	- **עובדי מחקר המועסקים על חשבון יתרות מחקר, סעיפי הוצאה 954/5/6**

### **הסבר על התהליך**

**התהליך מפוצל לשניים:**

- **תהליך א' – מיועד להארכות מינוי בלבד )ללא כל שינוי אחר במינוי(**
- **תהליך ב' – מיועד להארכות מינוי הכוללות שינויים/אישורים מיוחדים נוספים: בקשה להעלאת שכר, בקשה לשינוי תעריף שעתי, בקשה לשינוי היקף המשרה, שינוי סעיף המחקר/פרוייקט, בעלי דרכון – אשרת עבודה, עובדי שעות אקדמיים במחקר וחריגי גיל.**

## **תהליך א'**

### **בצהוב עובדי.ות מחקר בלבד**

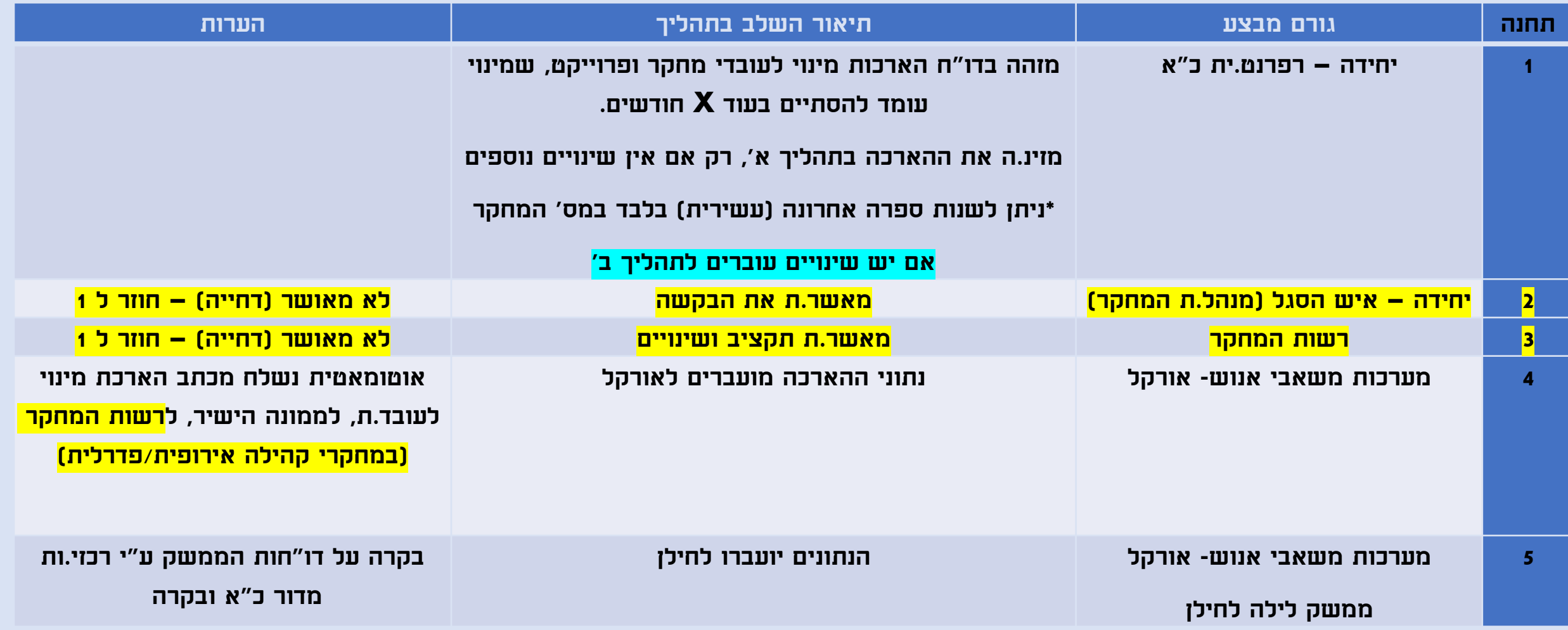

## **תהליך ב'**

### **בצהוב לעובדי.ות מחקר בלבד**

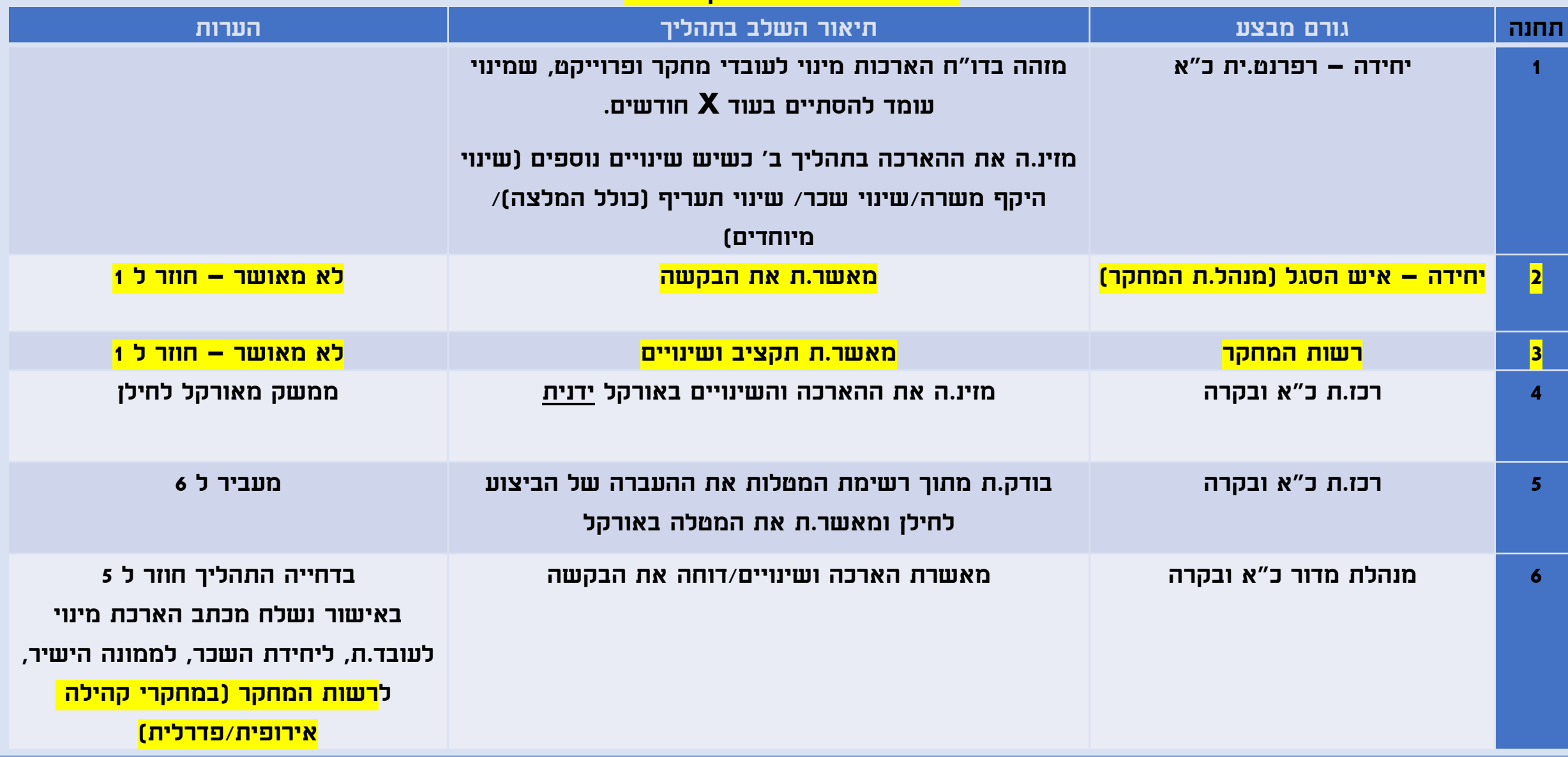

### **אופן הביצוע במערכת:**

### **כניסה מתחום אחריות "אקדמי" ל: הארכות מינוי לעובדי מחקר ופרוייקט**

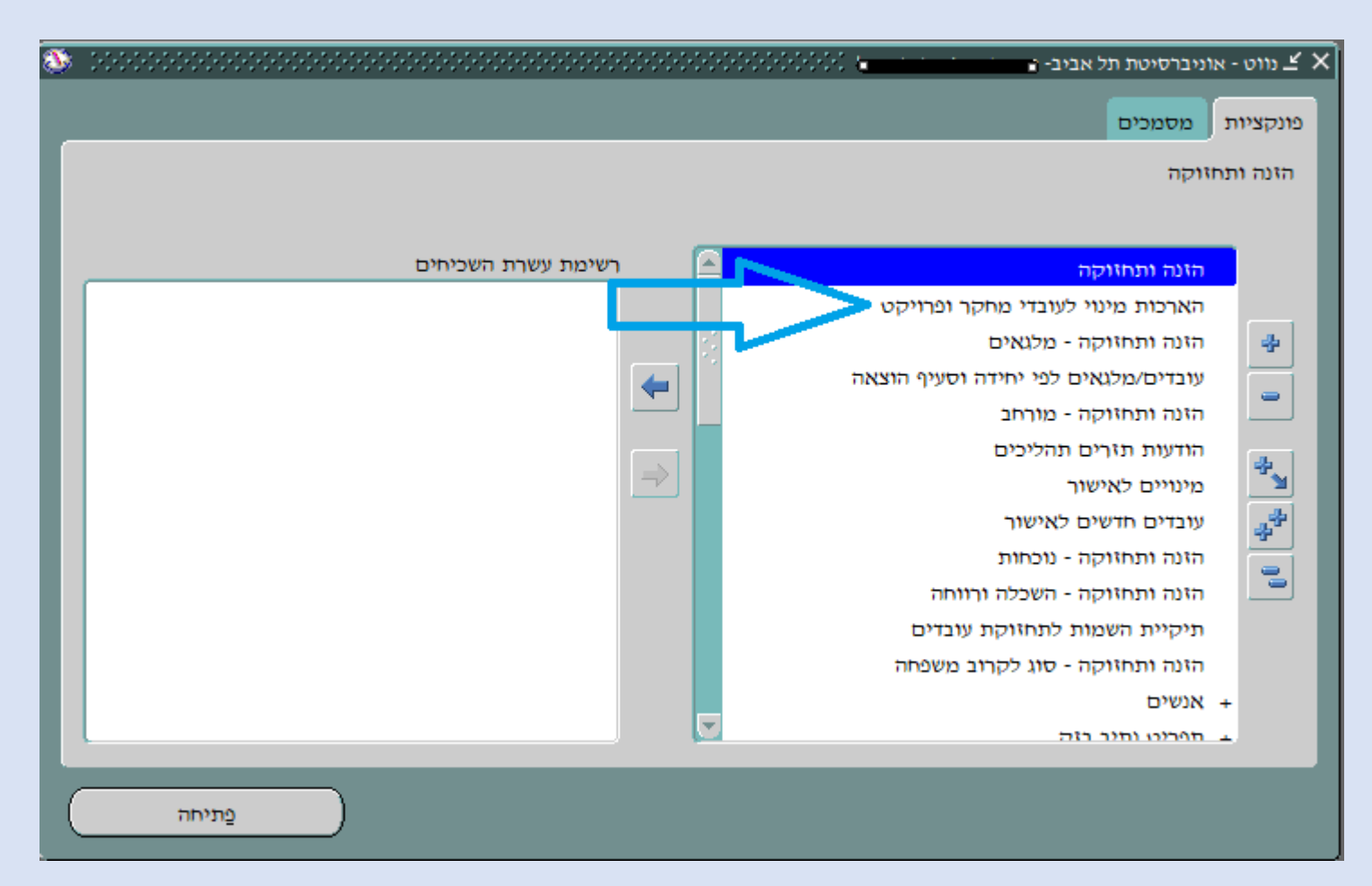

### **הדו"ח המרכז של המינויים**

UNIVERSITY YEARS TO U

 $\vee$  בית

שלום HATEH יציאה

### הארכות מינוי לעובדי מחקר ופרוייקט

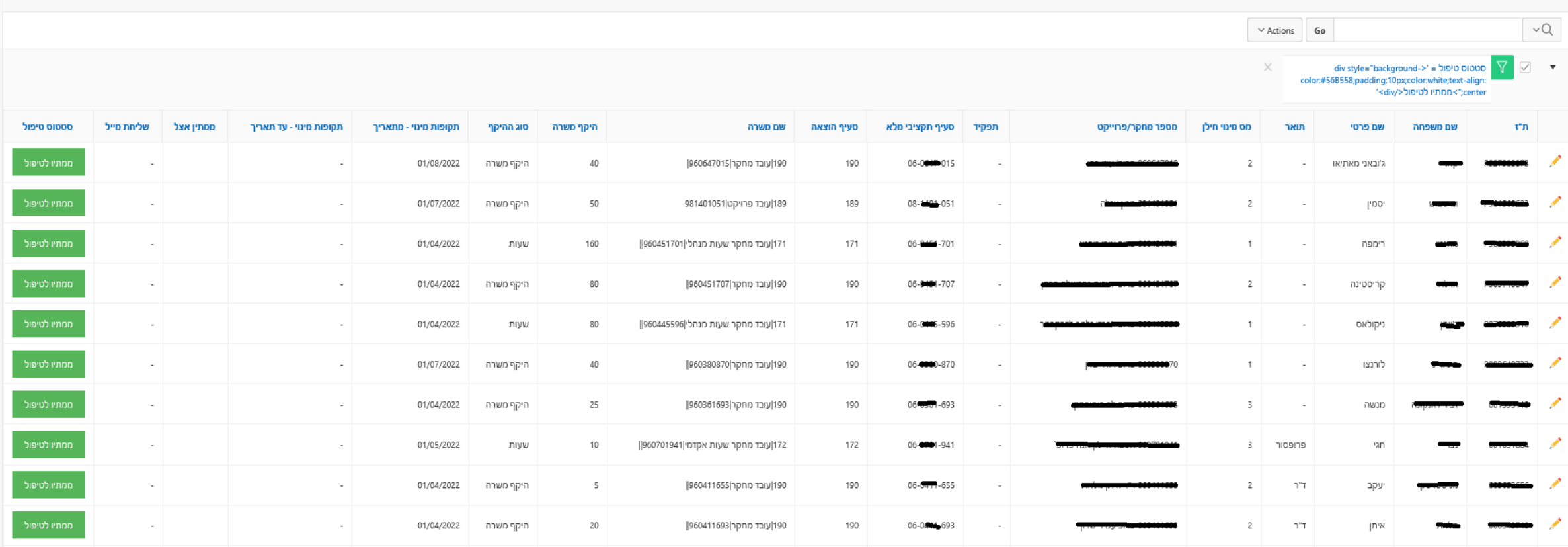

## **תהליך א' – הארכת מינוי של תקופה בלבד ללא שינויים נוספים במינוי**

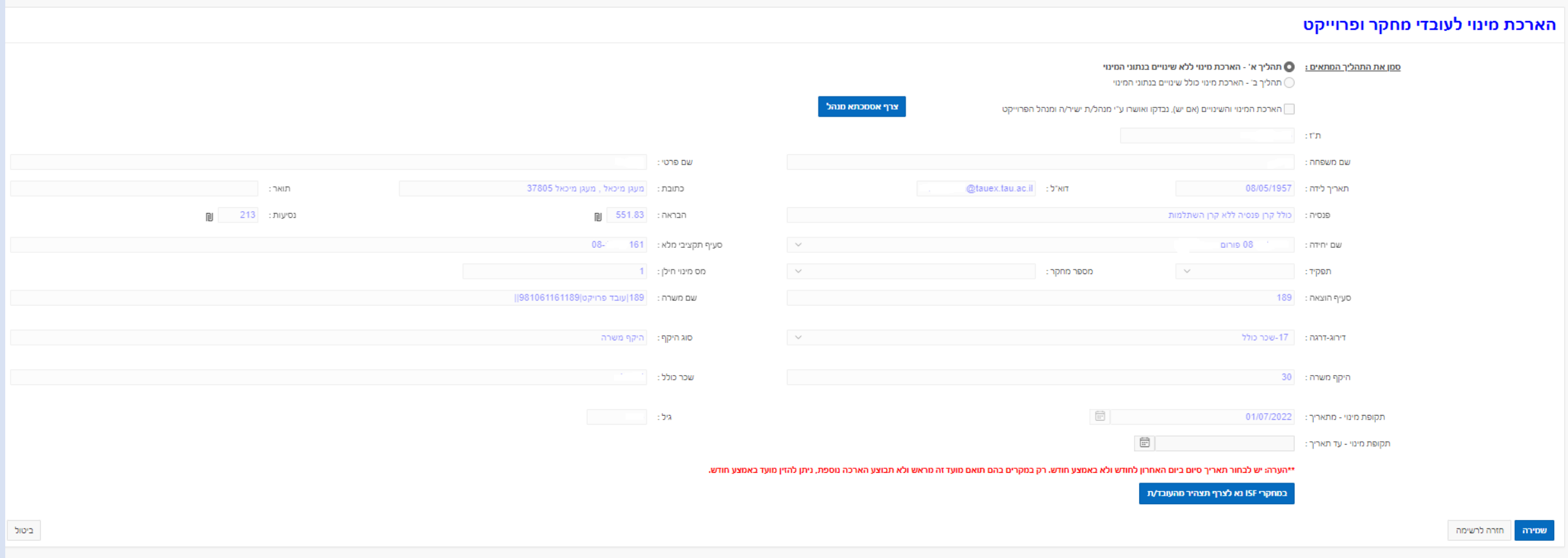

### **תהליך ב'**

**הארכת מינוי הכוללת שינויים נוספים - בקשה לשינוי שכר, בקשה לשינוי תעריף שעתי, בקשה לשינוי היקף המשרה, שינוי סעיף המחקר/פרוייקט, בעלי דרכון – אשרת עבודה, עובדי שעות אקדמיים במחקר וחריגי גיל.** 

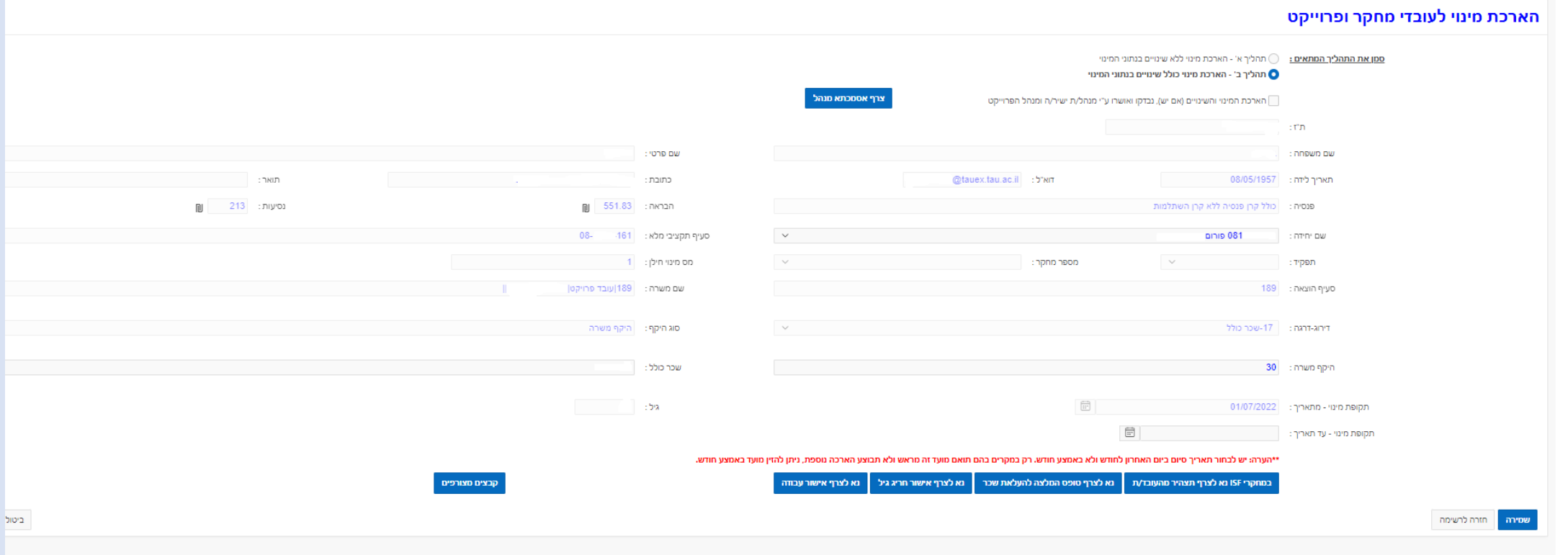

### **כשנדרשים להעלות קבצים, לוחצים על שם הקובץ שצריך להעלות:**

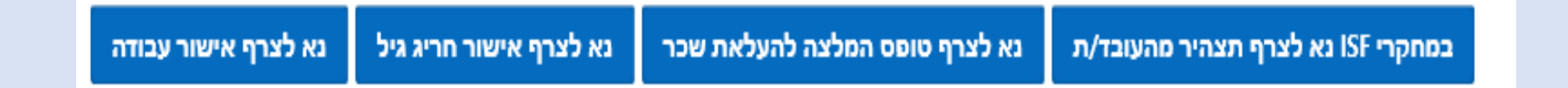

### **ואז נפתח חלון לבחירת הקובץ מהמחשב שלכם.ן, ולאחר מכן 'שמור':**

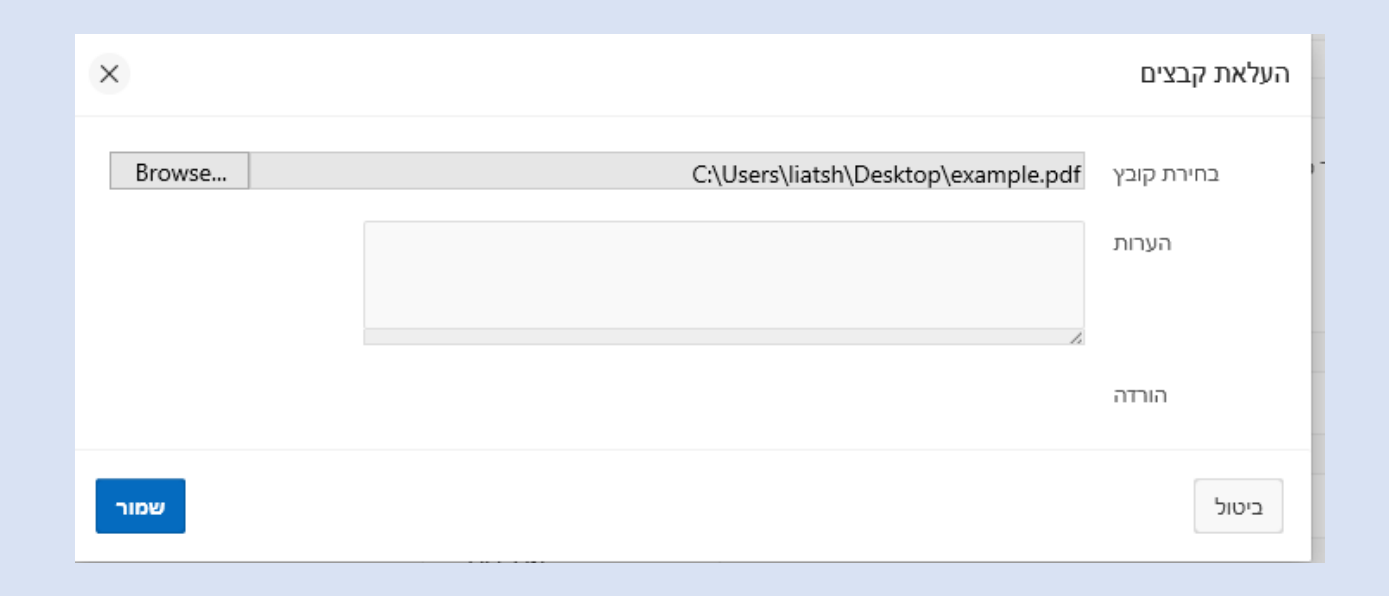

### **לאחר ההזנה והעלאת אסמכתאות יש לבצע שמירה:**

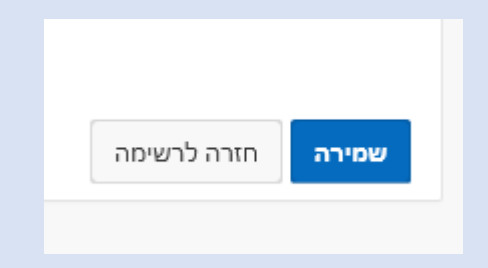

**מוחזרים לדו"ח ההארכות, ומקבלים הודעה בראש העמוד שהשינוי נקלט:**

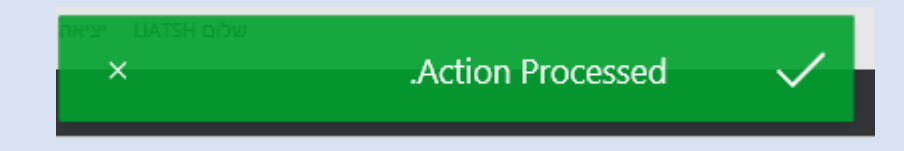

## **כעת העובד.ת שביקשנו בעבור.ה הארכת מינוי, , בדוח המרכז בסטטוס טיפול "בתהליך" והדו"ח מציג "ממתין אצל" נשלח לגורם הבא בתהליך**

### הארכות מינוי לעובדי מחקר ופרוייקט

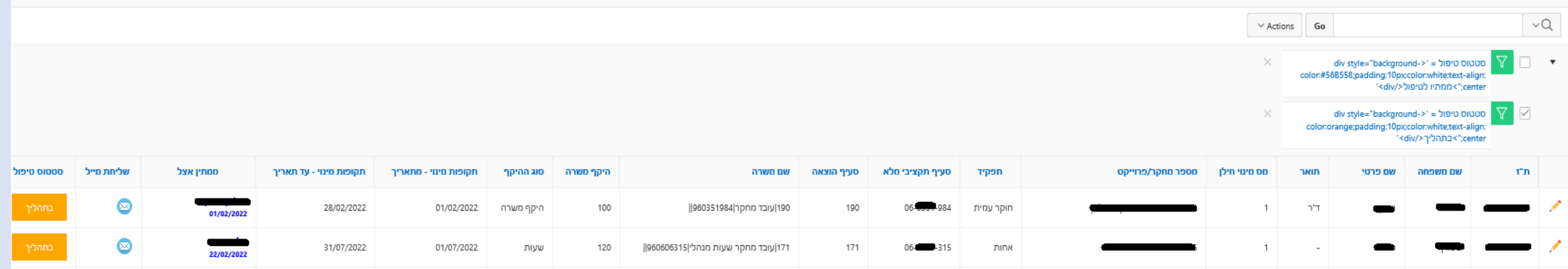

## **מנהל.ת המחקר/הפרוייקט מקבל את המינוי לאישורו.ה ב"רשימת המטלות" בדף הבית:**

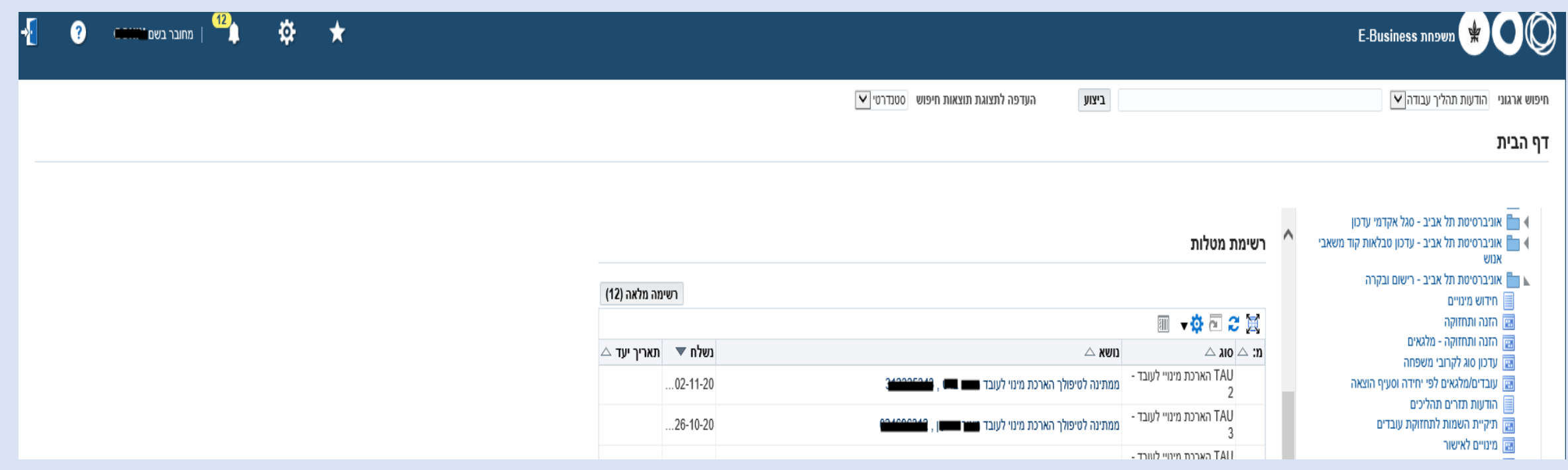

## **מנהל המחקר/פרוייקט מאשר**

oblee in test in the low in taming a rroa in the care mail - D.... was not been in the low

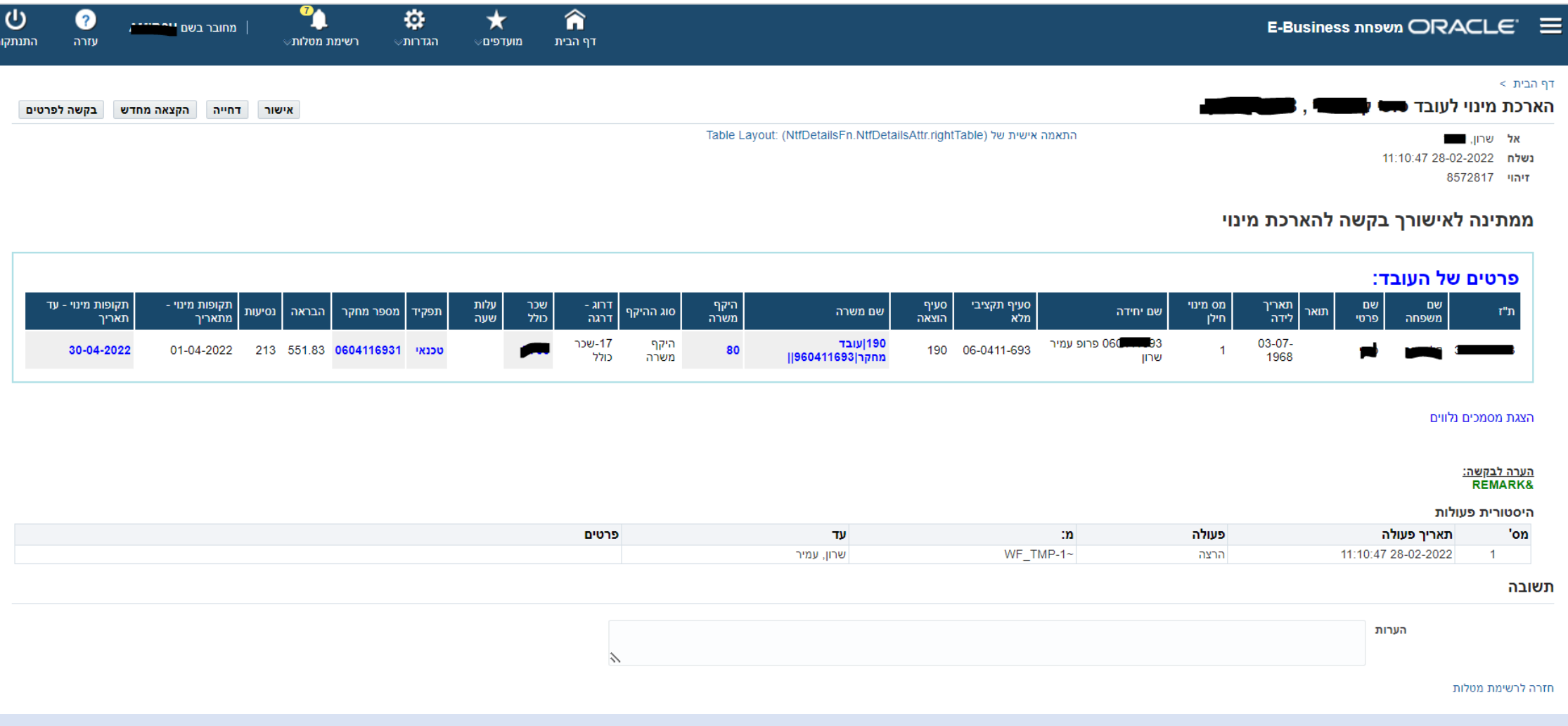

## **אישור רשות המחקר )לעובדי מחקר בלבד(**

#### דף הבית >

#### הארכת מינוי לעובד

אישור דחייה הקצאה מחדש בקשה לפרטים

אל נשלח 2021-11-2021 8376767 זיהוי

### ממתינה לאישורך בקשה להארכת מינוי

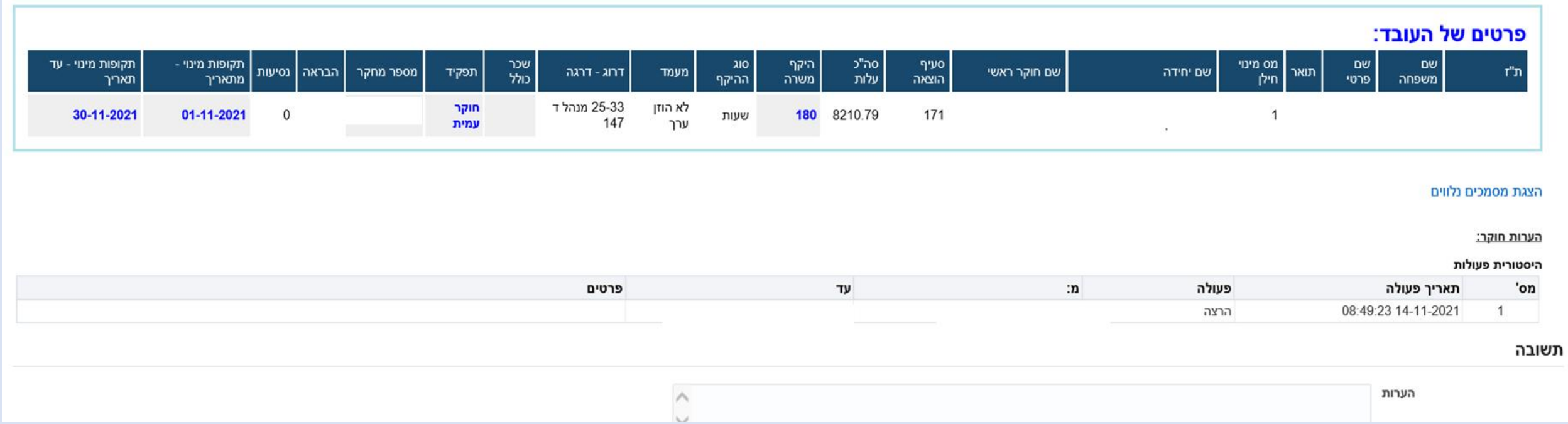

## **רכז.ת כ"א במדור כ"א ובקרה )-1תחנה לטיפול(**

הוזן דחייה הקצאה מחדש בקשה לפרטים

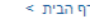

ממתינה לטיפולך הארכת מינוי לעובד

אל נשלח 11:10:07 10-07-2022

זיהוי

#### ממתינה לטיפולך בקשה להארכת מינוי

שלום רב. המינוי של העובד/ת שבנדון הסתיים. אנא המשך טיפולך לפי השלבים הבאים:

1. יש להזין לאורקל את תקופת הארכת המינוי, כולל שינוי היקף משרה ו/או שכר. 2. יש לאשר שהארכה והשינויים הוזנו.

> בכבוד רב. אגף משאבי אנוש

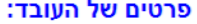

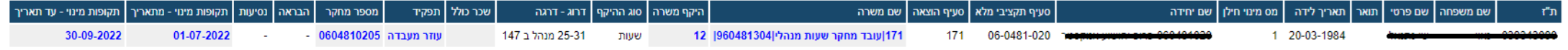

#### הצגת מסמכים נלווים

<u>הערות חוקר:</u>

<u>הערות רשות מחקר:</u>

#### היסטורית פעולות

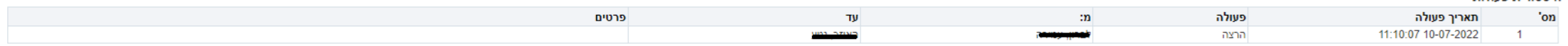

תשובה

### **רכז.ת כ"א במדור כ"א ובקרה )-2תחנה לאישור(**

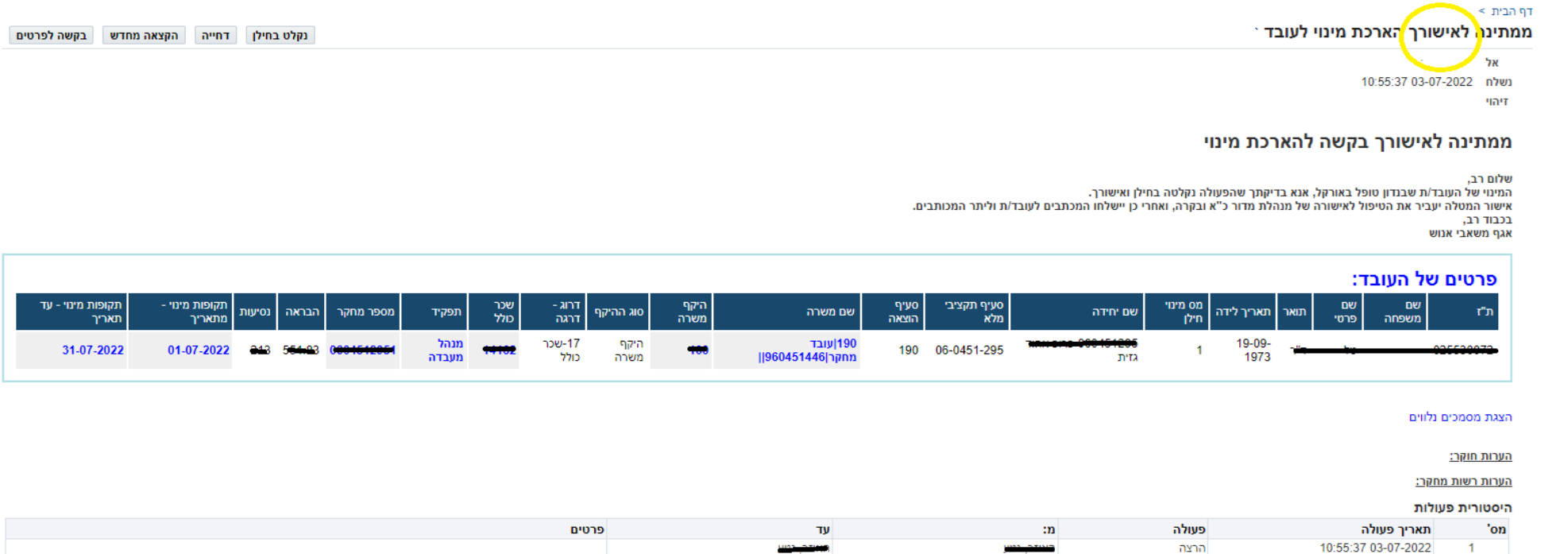

תשובה

## **אישור מנהל.ת מדור כ"א ובקרה**

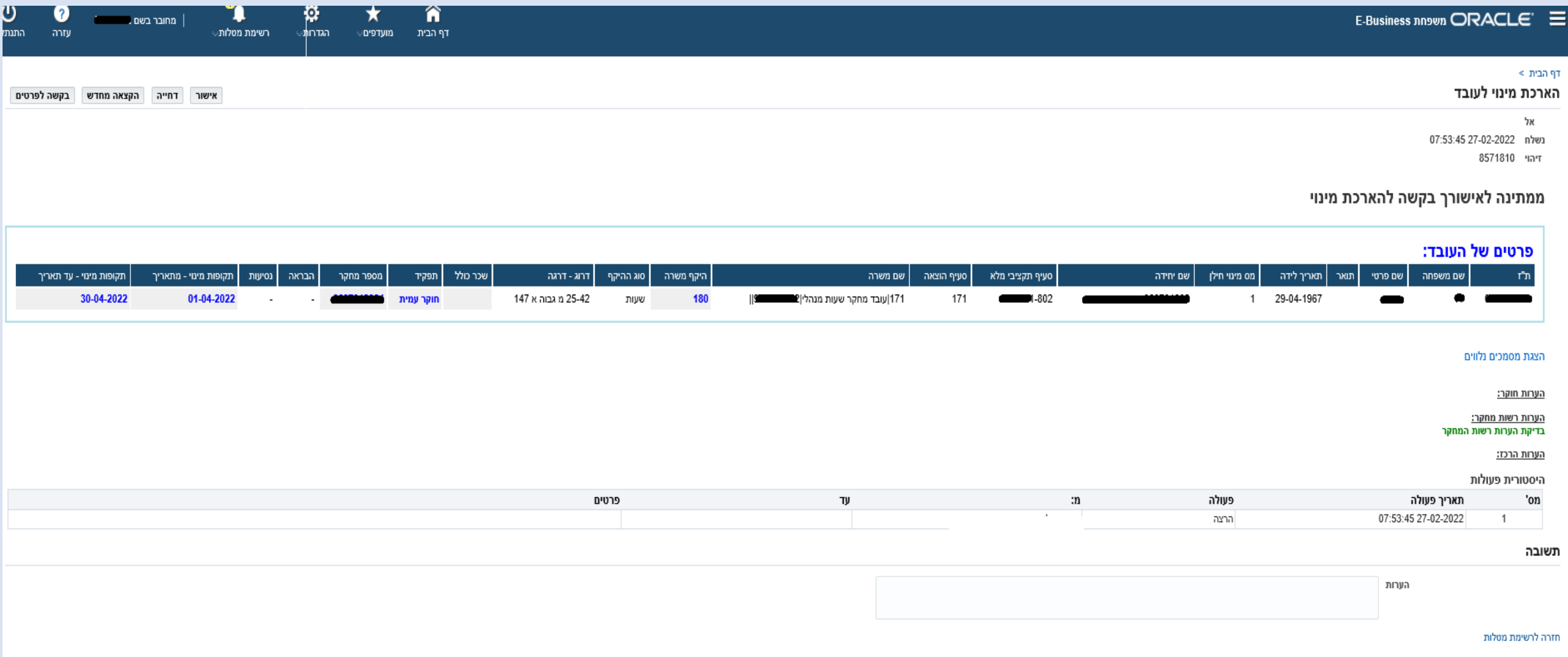

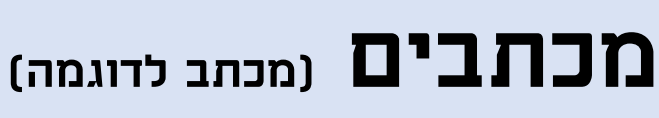

•• האגף למשאבי אנוש מדור כח אדם ובקרה

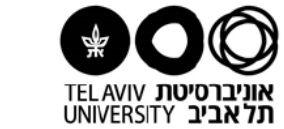

••• Human Resources Division Manpower and Control Unit

27/02/2022 כ"ו באדר א' תשפ"ב

לכבוד,

ת.ז. <u>ביה"ס לחינור</u>

שלום רב,

בהמשך לכתב המינוי שהוצא לך, הרינו להודיעך כי הוחלט להאריך את עבודתך הארעית באוניברסיטה כ עובד מחקר שעות מנהלי מיום 01/04/2022 עד יום 30/04/2022. היקף משרתך לפי שעות, עד 180 שעות בחודש, מתאריך 01/04/2022.

יתר תנאי העסקתך כמפורט בכתב המינוי, ללא שינוי.

בכבוד רב,

בטי רוזנבלום מנהלת מדור כח אדם ובקרה

#### <u>עותקים:</u>

ביה"ס לחינוך ממונה ישיר - פרופסור  $1',06.$ יחידת השכר -

## **כעת הדו"ח הראשי מציג את העובד.ת ברשימה בסטאטוס "טופל"**

### הארכות מינוי לעובדי מחקר ופרוייקט

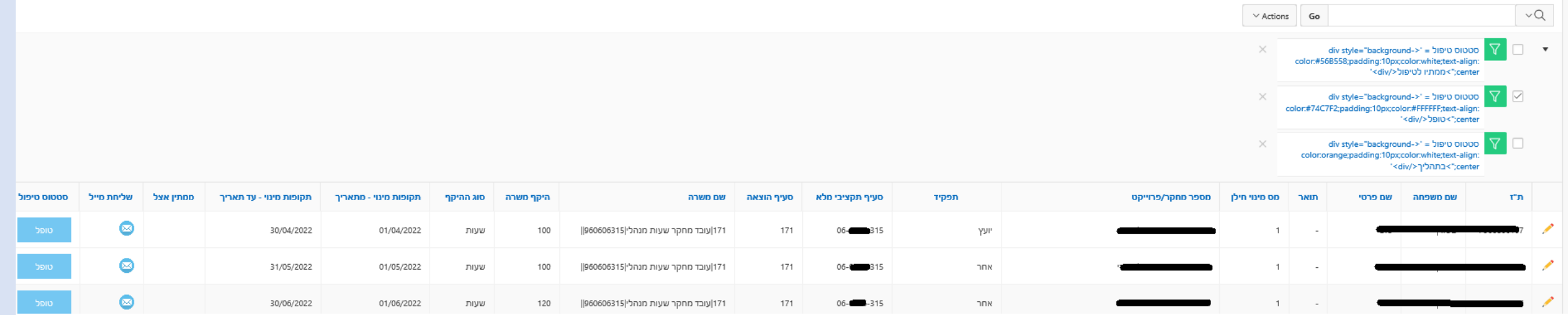

## **צפייה בהיסטוריית תהליכי הארכות מינוי** הזנה ותחזוקה – להיכנס לעובד.ת–מינויים–)בסרגל הכלים( דוחות-הצגת נתונים הארכת מינוי

### 'הארכות מינוי ושינויים ממוכנים לעובדים/ות במחקר/פרוייקט:

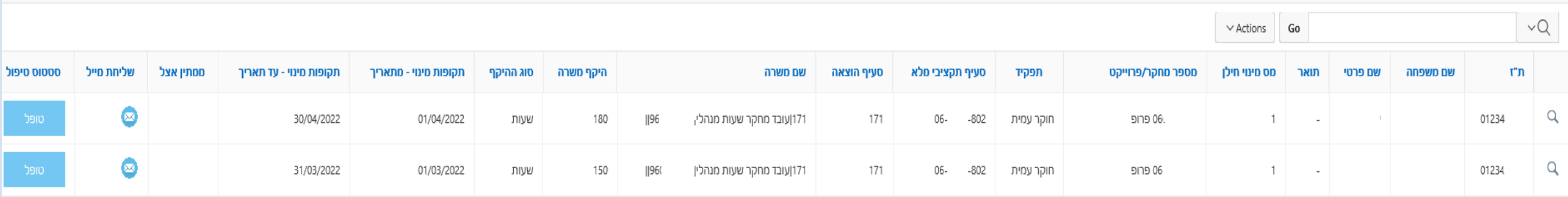

### **צפייה בנתוני הארכת המינוי**

#### תדפיס היסטוריית הארכות מינוי ושינויים ממוכנים עבור: ל

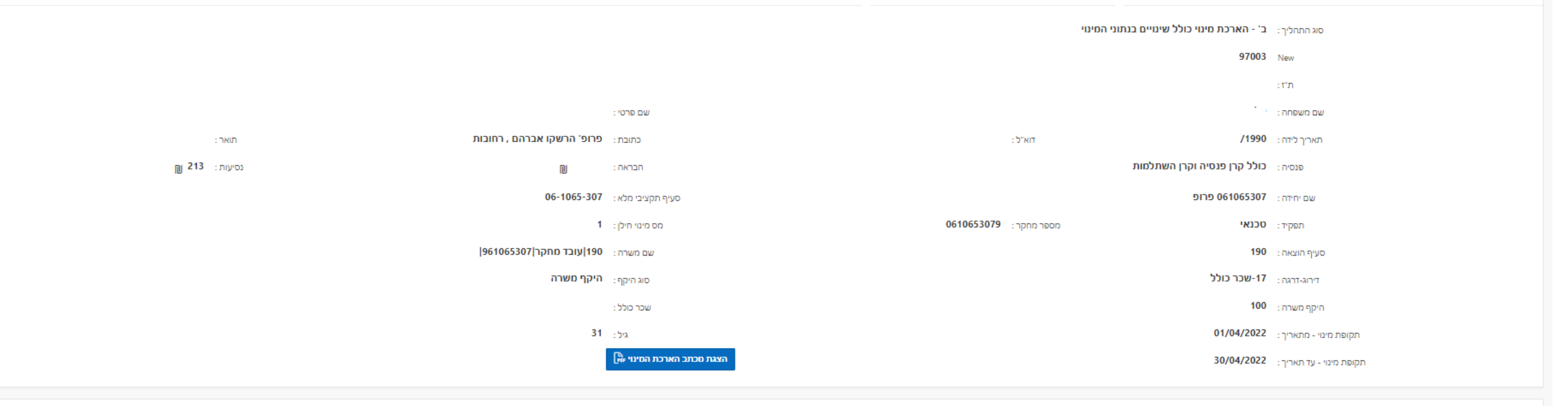

#### היסטוריית האישורים

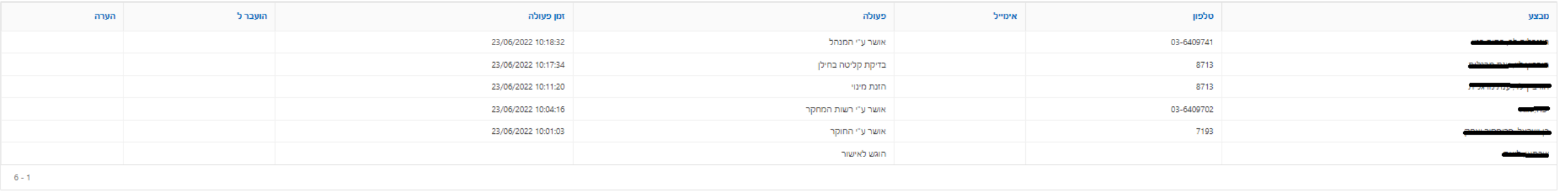

### תודה על שיתוף הפעולה

)לתמיכה בעבודה השוטפת יש לפנות לרכז.ת כ"א במדור כ"א ובקרה(

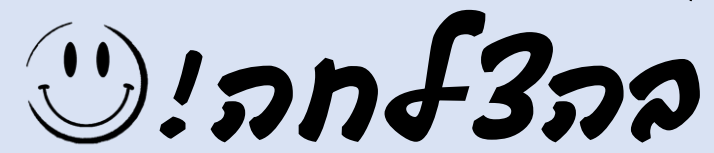